# Uvod u veb i internet tehnologije

**CONTRACTOR** 

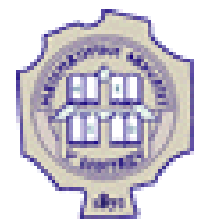

# Stilovi i CSS

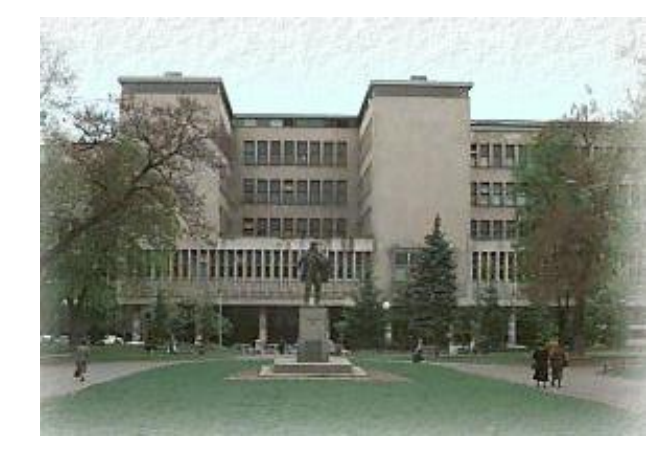

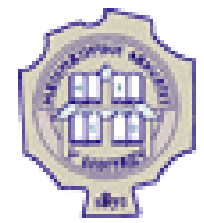

# Stilovi i stilski listovi

- Vizuelna prezentacija HTML dokumenata podešava se korišćenjem stilskih listova (stylesheets) opisanih u jeziku CSS (Cascading Style Sheets)
- Prva verzija CSS objavljena 1996. godine
- Aktuelna verzija je CSS3

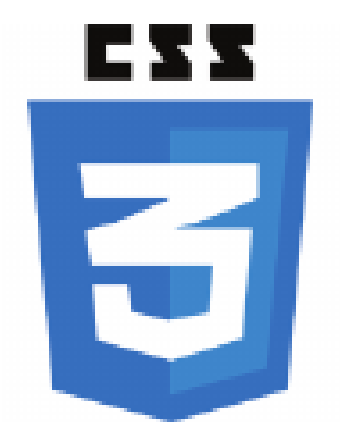

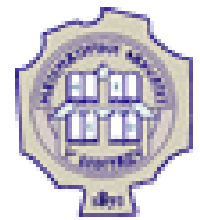

# Postavljanje stilskih opisa

Tri načina za postavljanje stilskih opisa:

- 1. Opisi na nivou elementa (atribut style)
- 2. Stilski listovi na nivou dokumenta (element style)
- 3. Spoljašnji stilski listovi

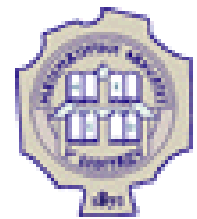

# Stilski opisi na nivou elementa

- Pojedinačnom elementu može se postaviti stil navođěnjem atributa style
- U tom slučaju, opis vizuelne prezentacije je isprepleten sa opisom njene strukture
- Primer: **<p style="color:red; margin-left:10px;">Ovo je pasus</p>**
- Vrednost koja se dodeljuje atributu style, tj. opis je niska sa sledećom sintaksom:

 **niz deklaracija mežđusobno razdvojenih znakom ';'** 

O Svaka od deklaracija je u nizu je sledećeg oblika: **svojstvo: vrednost**

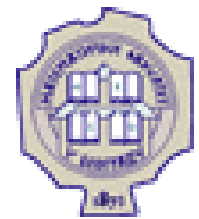

# Opšta sintaksa stilskih listova

- Mogu se zadavati u zaglavlju HTML dokumenata, u okviru elementa style ili u posebnim CSS dokumentima
- Stilski list se sastoji od niza pravila
- **Primer: p { color: red; } h1 { font-family: Arial; margin: 20px; }**
- Beline nemaju uticaja; stilski list se često nazubljuje radi preglednosti

```
 Primer:
h1 {
   font-family: Arial;
   margin: 20px;
 }
```
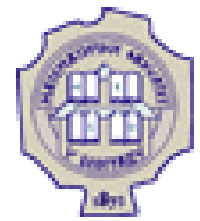

# Opšta sintaksa stilskih listova (2)

- Stilski list se sastoji od pravila
	- O Svako pravilo je oblika: **selektor opis**
	- O Svaki opis je oblika: **{niz deklaracija mežđusobno razdvojenih znakom ';' }**
	- O Svaka deklaracija je oblika: **svojstvo: vrednost**

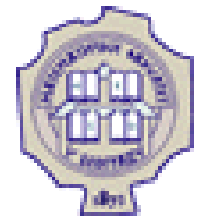

# Opšta sintaksa stilskih listova (3)

- Selektori mogu biti složeniji nego samo navođenje imena elemenata
- Više selektora može se navesti zajedno (u tom slučaju, selektori se razdvajaju zapetama) **h1, h2, h3 { color: blue; }**
- Komentari se navode izmežđu simbola **/\*** i **\*/**

```
 Primer:
p { /* podesavamo sve pasuse */
     color: red; /* crvena boja teksta */
     margin: 10px; /* margina od 10 piksela */
 }
```
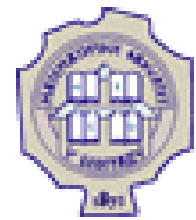

# Stilski opisi na nivou dokumenta

- Opis se može postaviti na nivou dokumenta (korišćenjem elementa style)
- U tom slučaju, CSS opis se navodi u zaglavlju HTML dokumenta, kao sadržaj elementa style

 Primer: **<head>**

```
 ...
    <style type="text/css">
       p { color : blue; }
    </style>
 ...
</head>
```
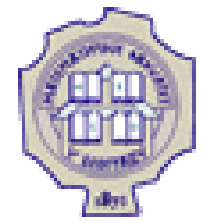

# Spoljašnji stilski opis

- Spoljašnji opisi
	- O Koriste se za stilizaciju većeg broja veb strana na isti način
	- Zapisuju se u vidu tekstualne datoteke sa ekstenzijom .css
	- Pojednostavljuje izmenu vizuelne prezentacije celog veb sajta
	- Uključuje se korišćenjem elementa link u zaglavlju dokumenta, navođženjem atributa rel sa vrednošću stylesheet
	- O Primer:

**<link rel="stylesheet" type="text/css" href="stil.css" />**

- Jezik CSS dozvoljava uvoz nekog drugog stilskog lista u dati stilski list, koršćenjem direktive @import
- O Primer:

```
<style type="text/css"> @import url("stil.css"); </style>
```
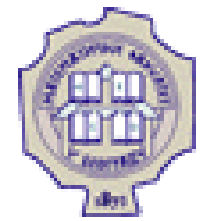

# Nasleđ $\check{\mathbf{z}}$ vanje stilskih listova

- Za neka svojstva važi da, ako elementu pridružimo neku deklaraciju stila, nju automatski nasležđuju svi elementi sadržani u tom elementu **body { color : red; }**
- **Nasleženo svojstvo se može promeniti p { color : blue; }**
- Neka svojstva se ne nasleđ**ž**ju **body { margin : 20px; }**

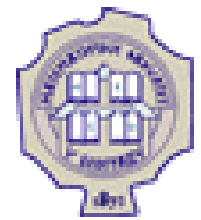

# Kaskada stilskih opisa

- Stilske opise moguće je istovremeno navesti na nekoliko različitih mesta. Stoga se razlikuju:
	- 1. stilski listovi dizajnera veb strane (date na neki od prethodna tri načina)
	- 2. stilski listovi korisnika (zadaju se podešavanjima veb pregledača)
	- 3. podrazumevani stilski listovi veb pregledača
- Različiti opisi za neki element se kumulativno primenjuju
	- Ako dođže do konflikta, prednost se daje u opadajućem prioritetu gore navedenih načina zadavanja stilskih listova
	- Ako do konflikta dođže na nivou stilskih opisa autora, najveći prioritet imaju pravila navedena na nivou elementa, zatim na nivou dokumenta, pa pravila u spoljašnjim listovima; Tu pravila koja se odnose na stil samog elementa imaju veći prioritet od pravila koja se odnose na stil obuhvatajućeg elementa

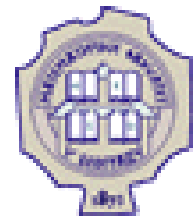

### Selektori

- **Najjednostavniji selektor je naziv elementa**
- **Primer:**

```
p { color : blue; }
```
● Kao selektor se može koristiti jedinstveni identifikator elementa: elementu pridružujemo identifikator korišćenjem atributa id, a zatim ga koristimo kao selektor oblika #id

```
● Primer:
```
ako smo definisali pasus: **<p id="opis">U ovom pasusu biće opisana glavna svojstva...</p>** tada pravilo: **p#opis { color : blue; }** u gornjem kontekstu ima isti efekat kao: **#opis { color : blue; }**

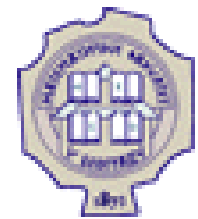

### Selektori (2)

● Kao selektor može se koristiti i naziv klase: svakom elementu koji želimo na isti način da stilizujemo dodeljuje se klasa korišćenjem atributa class, a zatim se ta klasa koristi kao selektor oblika .class

```
• Primer:
```
ako segment HTML dokumenta ima sledeći oblik: **<p class="rezime">Jezik HTML je...</p>**

```
...
```

```
<p class="rezime">Jezik CSS je...</p>
```
tada pravilo:

**p.rezime { color : blue; border: 1px solid black; }** ne mora da ima isti efekat kao pravilo:

```
.rezime { color : blue; border: 1px solid black; }
```
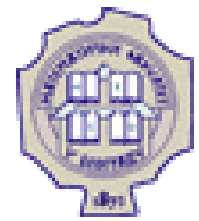

### Pseudoklase i pseudoelementi

- Pseudoklase i pseudoelementi služe za finija podešavanja u jeziku CSS
- Unapred su definisani i nipošto ih ne treba dodeljivati elementima u sklopu HTML opisa
- Pseudoklase služe za stilizovanje elemenata dok su u posebnom stanju, dok pseudoelementi služe za stilizaciju dela nekog elementa
- Pseudoklase se označavaju pomoću dvotačke (npr. :hover), a pseudoelementi pomoću dvostruke dvotačke (npr. ::first-line)

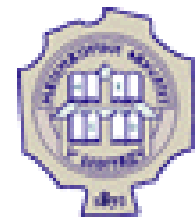

# Pseudoklase i pseudoelementi (2)

- Najčešće pseudoklase i pseudoelementi:
	- **:link**
	- **:visited**
	- **:hover**
	- **::first-child**
	- **::first-line**
	- **::first-letter**
- Primer:
	- **:hover { color : green; }**

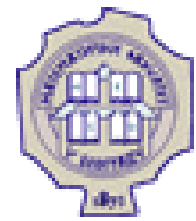

# Ugnježždeni elementi kod selektora

- Ugnježdženi elementi se koriste kada je potrebno promeniti stil samo onih elemenata koji su obuhvaćeni nekim širim elementom
- Sintaksa: selector1 selector2 ovim se označavaju samo elementi opisani selektorom selector2 koji se nalaze u okviru selektora selector1

```
Primeri:
```

```
 main p { color: blue; }
 div#gallery img.small { width: 50px; }
```
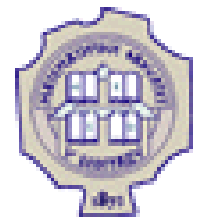

# Stilizovanje fontova

- Font predstavlja oblik znakova
- Naziv (familija) fonta se zadaje svojstvom font-family; može se navesti:
	- O tačan naziv fonta: imena fontova od više reči navode se pod navodnicima (npr. "Times New Roman")
	- $\circ$  ime familije fontova (npr. Times)
	- $\circ$  ime vrste fontova (npr. serif)
- Razlikujemo:
	- $\circ$  serifne fontove (serif) koji na ivicama znakova imaju neke detalje
	- $\circ$  neserifne fontove (sans-serif) koji to nemaju
	- neproporcionalne fontove (monospace) kod kojih su sva slova iste širine

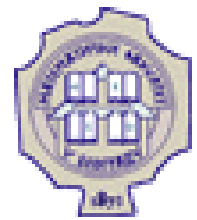

# Stilizovanje fontova (2)

- Moguće je navesti više opisa u opadajućem prioritetu
- **Primer:** 
	- **p { font-family: "New Century Schoolbook", Times, serif }**
- Veličina fonta (1px=1/96 deo inča, 1pt=1/72 deo inča) se zadaje svojstvom font-size
- **Primer:**

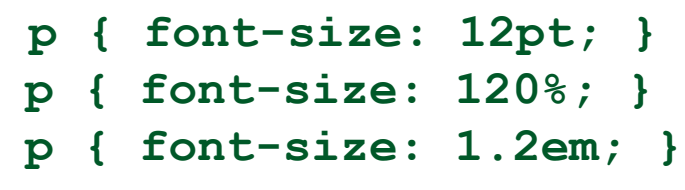

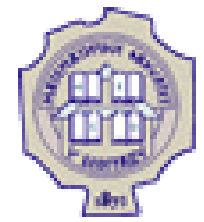

# Stilizovanje fontova (3)

- Varijante fonta
	- font-style određuje iskošenost znakova; moguće vrednosti: normal, italic, oblique
	- O font-weight određ**ž**ije debljinu slova; najčešće vrednosti: normal, bold, lighter
- Dozvoljeno je više karakteristika fonta dati jednom deklaracijom
- Primer:

```
p { font: italic bold 12pt Times, serif; }
```
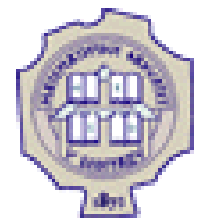

# Stilizovanje teksta

- U CSS-u se (za razliku od procesora teksta) podešavanje teksta razlikuje od podešavanja fonta
- U podešavanje (stilizovanje) teksta spadaju: podvlačenje teksta, precrtavanje, uvlačenje prve linije, poravnanje teksta, podešavanje razmaka izmeđži reči i slova, itd.
- U CSS-u se svojstvima fonta određžije izbor slike (glyph) za ispis znaka, a svojstvima teksta se definiše kako se oni raspoređžju i da li je potrebno još nešto docrtati

### Matematički fakultet  $^{22/45}$

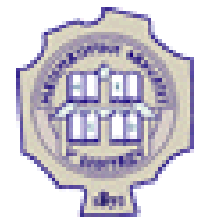

### Stilizovanje teksta – dekoracija

- Dodatno ukrašavanje teksta zadaje se svojstvom text-decoration; moguće vrednosti su none, underline, overline, line-through
- Primer:

```
 a { text-decoration: none; }
 a:hover { text-decoration: underline; }
```
text-decoration: none

text-decoration: overline

text-decoration: underline

<del>decoration: line-thro</del>

### Matematički fakultet album vladaf @matf.bg.ac.rs and the set of the set of the set of the set of the set of the set of the set of the set of the set of the set of the set of the set of the set of the set of the set of the

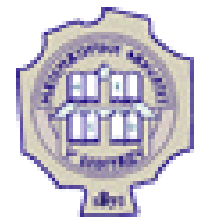

### Stilizovanje teksta – razmaci

- U CSS-u moguće je fino podešavanje horizontalnog razmaka između znakova
- Za podešavanje razmaka izmeđă znakova u jednoj reči koristi se svojstvo letter-spacing, a za podešavanje razmaka izmeđ**ž** susednih reči svojstvo word-spacing; vrednosti za ova svojstava se zadaju u pt, px ili em

letter-spacing: 5px word-spacing:  $25px$ 

- Vertikalni razmak nazivamo prored i on se može podešavati korišćenjem svojstva line-height; zadaje se kao decimalni broj ili kao procenat
	- **p { line-height: 1.5; }**

U ovom primeru se 'line-height:

200%' koristi da bi se povećao

prored u pasusu.

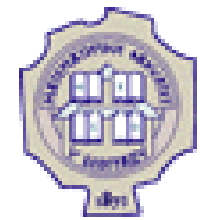

### Stilizovanje teksta – uvlačenje i poravnanje

 Uvlačenje prve linije teksta zadaje se svojstvom text-indent; vrednost se zadaje u px, pt ili u procentima, odnosno u em

```
 p { text-indent: 3em; }
```
U ovom primeru je postavljeno 'text-indent: 3em' tako da je prva linija pasusa uvučena.

● Poravnanje teksta u okviru elementa se zadaje svojstvom text-align; moguće vrednosti su left, right, center, justify

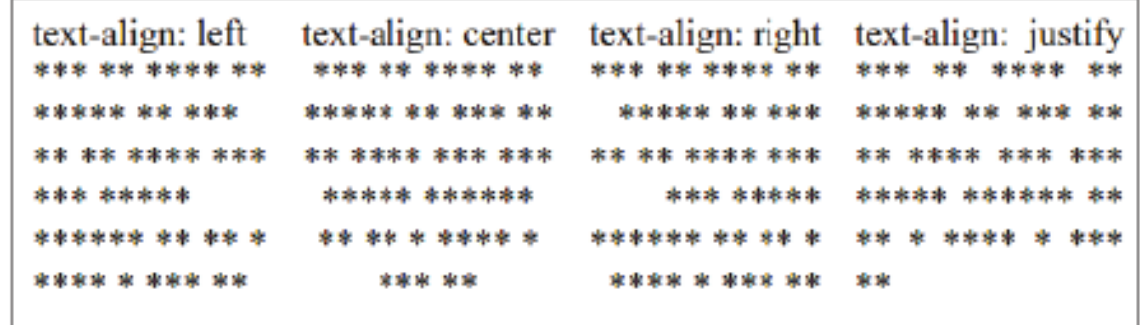

 Poravnanje jednog elementa u odnosu na drugi element koji ga obuhvata zadaje se na drugi način

### Boja

- Boja teksta zadaje se svojstvom color
- Boje se mogu zadati na više načina:
	- O korišćenjem imena **p { color: red; }**
	- heksadekadnim kodom oblika #rrggbb tri dvocifrena heksadekadna broja **p { color: #00ff00; }**
	- $\circ$  dekadnom specfikacijom oblika rgb $(r,g,b)$  tri dekadna broja

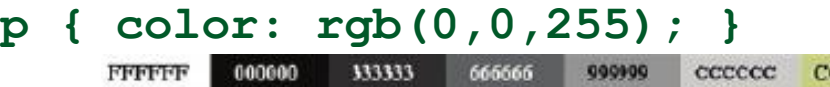

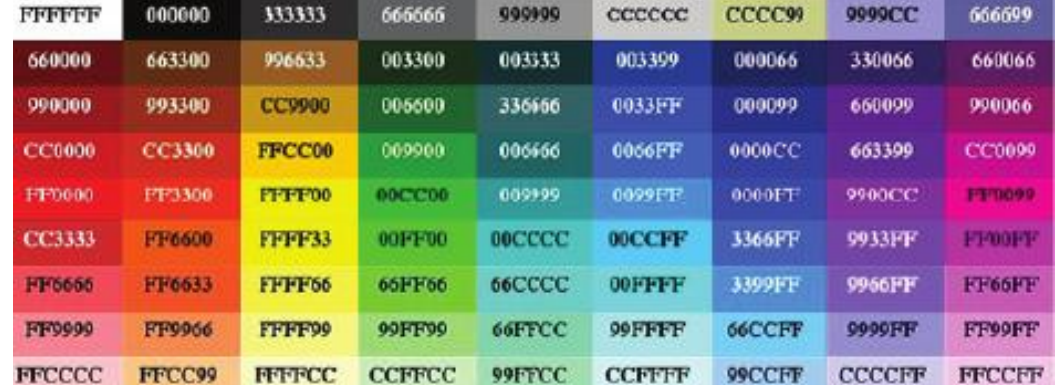

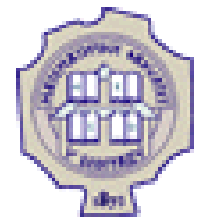

## Model kutije

- HTML elementi mogu da se posmatraju kao pravougaone površine - kutije (box)
- Svaka kutija ima sadržaj (content) i može da ima okvir (border)
- Okvir je razdvojen od sadržaja unutrašnjom marginom, tj. punjenjem (padding), a od okolnih elemenata spoljašnjom marginom (margin)

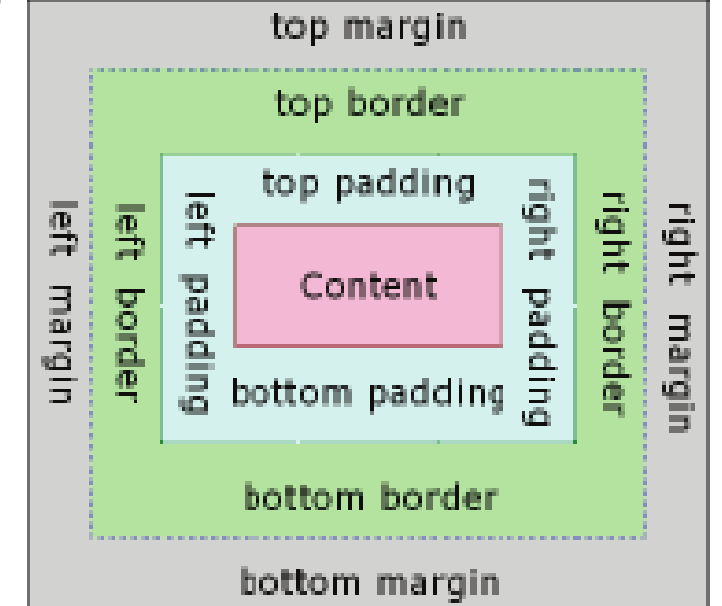

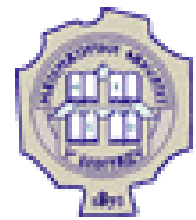

# Model kutije - širina i visina

- Širina i visina elementa zadaju se svojstvima width i height; vrednost se zadaje u px
	- Podrazumevano je da se punjenje, okvir i margine ne računaju u širinu i visinu
	- Svojstvom box-sizing se podešava šta se računa u širinu i visinu elementa: podrazumevana vrednost je content-box i tada se računa samo sadržaj, ako se navede border-box onda se računa visina i širina sadržaja, punjenja i okvira (bez spoljašnjih margina)

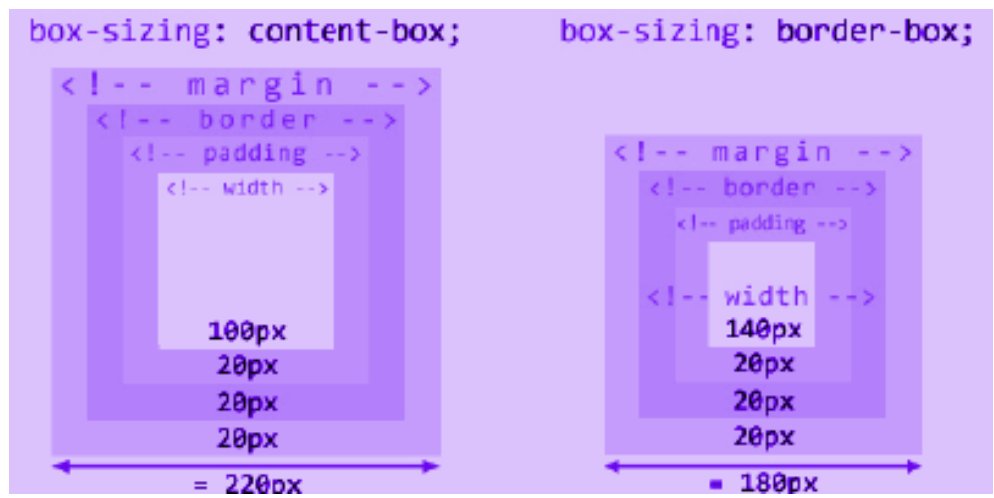

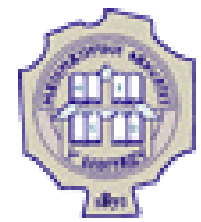

# Model kutije - širina i visina (2)

 Nekada je zgodno ne fiksirati širinu i visinu, već samo zadati najmanje ili najveće dopuštene vrednosti; to se postiže svojstvima max-width, min-width, max-height i min-height

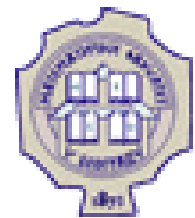

# Model kutije - spoljašnje margine

- Elementima je moguće podesiti spoljašnje i unutrašnje margine
- Spoljašnju marginu je moguće podesiti svojstvom margin:
	- O ako se navede samo jedna vrednost, ona se odnosi na sve margine
	- O ako se navedu dve vrednosti, prva se odnosi na levu i desnu, a druga na gornju i donju marginu
	- O ako se navedu četiri vrednosti, one se odnose na levu, gornju, desnu, donju marginu redom
	- ako se navede auto, margine će se automatski rasporediti podjednako

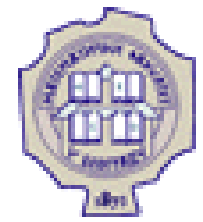

# Model kutije - spoljašnje margine (2)

 Margine susednih elemenata se ne sabiraju, računa se veća od vrednosti

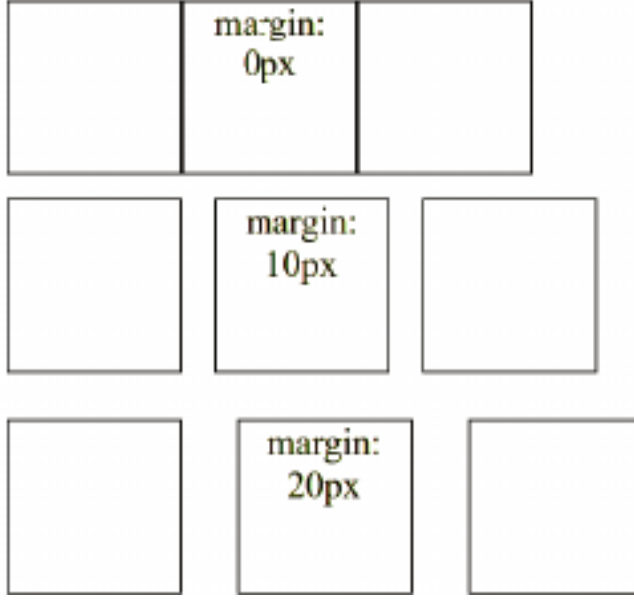

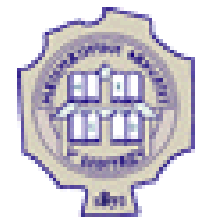

# Model kutije - unutrašnje margine

Unutrašnju marginu je moguće podesiti svojstvom padding

O Koristi se analogno svojstvu margin

O Postoje i pojedinačna svojstva: padding-top, padding-right, padding-bottom i padding-left

padding: 0px

padding: 10px

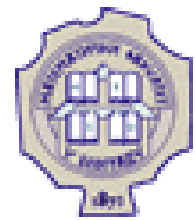

# Model kutije - okviri

Oko svakog elementa moguće je prikazati okvir

Debljina okvira podešava se svojstvom border-width

- Tip linije okvira podešava se svojstvom border-style: moguće vrednosti su solid, dashed, dotted, itd.
- Boja okvira podešava se svojstvom border-color
- Sva tri svojstva moguće je zadati odjednom, korišćenjem svojstva border

 Postoje i svojstva border-top, border-right, border-bottom i border-left

**p { border: 1px solid black; }**

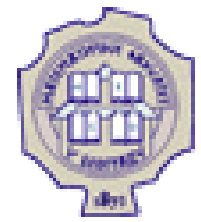

# Model kutije – okviri (2)

 Zaobljenost okvira se može zadati svojstvom border-radius: vrednost odgovara poluprečniku krugova pomoću kojih se postiže zaobljenost okvira

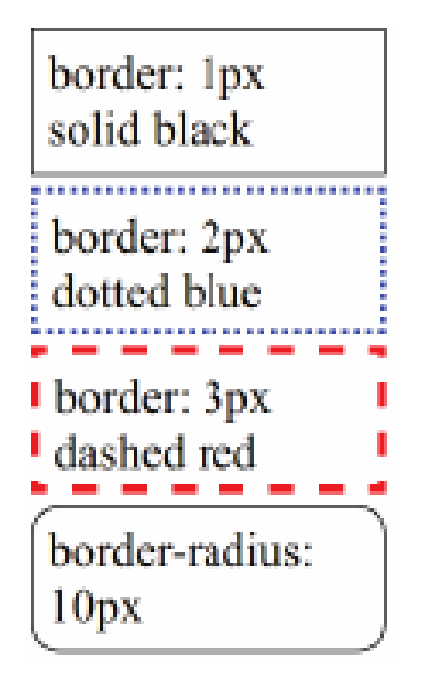

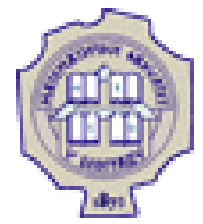

# Pozadina elementa

- Svakom elementu moguće je podesiti pozadinu: boju ili sliku
- Boja pozadine elementa može se podesiti svojstvom background-color: vrednost tog svojstva je boja ili transparent

background-color: yellow background-color: #ccccff background-color:  $rgb(255, 200, 200)$ 

 Kao pozadina elementa može se postaviti slika svojstvom background-image: vrednost se zadaje u obliku url(...)

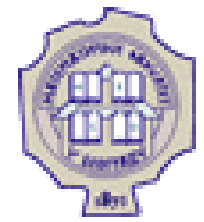

# Pozadina elementa (2)

 Svojstvom background-repeat kontroliše se da li da se slika ponavlja dok ne ispuni širinu/visinu elementa ili ne; moguće vrednosti su: repeat, repeat-x, repeat-y i no-repeat

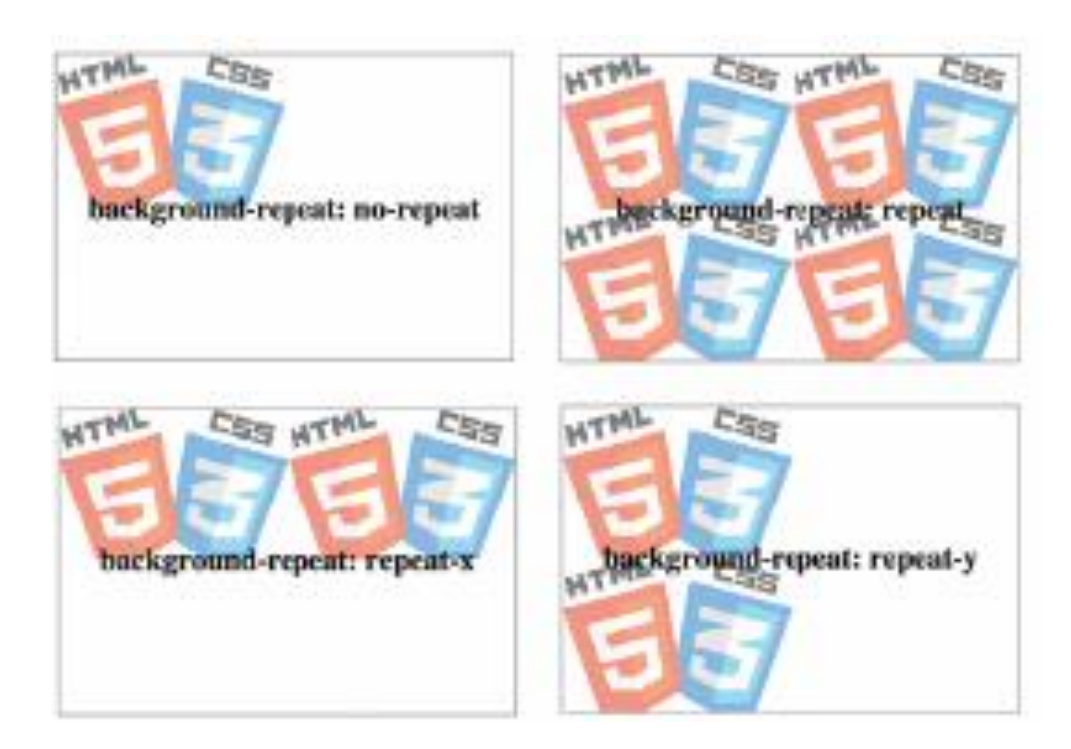

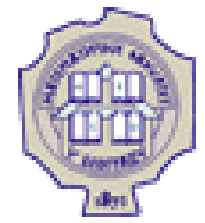

# Pozadina elementa (3)

- Pozicija slike u pozadini elementa može se podesiti svojstvom background-position
	- moguće je navesti dve vrednosti (horizontalna, vertikalna) ili samo jednu (horizontalna, podrazumevano center)
	- Vrednosti mogu biti date kao:
	- procenat x% znači da poravnava tačku koja se nalazi na x% širine (dužine) slike sa tačkom koja se nalazi na x% širine (dužine) elementa
	- dužina gornje levo teme slike postavlja se na tačku pomerenu za ovu vrednost u odnosu na gornje levo teme elementa
	- top, bottom 0% (100%) za vertikalnu poziciju
	- left, right 0% (100%) za horizontalnu poziciju
	- center 50% za horizontalnu/vertikalnu poziciju

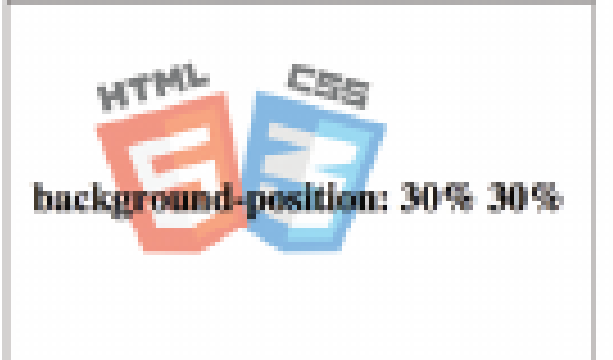

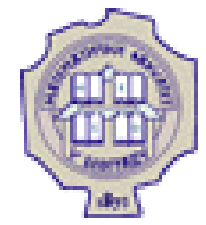

# Stilizovanje lista

- Najčešće se stilizuju oznake stavke liste
	- O oblik znaka ispred stavki nabrajanja u nenumerisanoj listi ili broja u numerisanoj listi se podešava svojstvom list-style-type: moguće vrednosti su: disc, circle, square, none, decimal, lower-alpha, lower-roman, upper-alpha, upper-roman, itd.

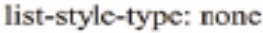

Jedan

Dva

Tп

list-style-type: square

• Jedan

∎ Dva

- Tri

list-style-type: lower-alpha

a. Jedan b. Dva

c. Tri

O kod nenumerisanih slika umesto znaka za nabrajanje može se postaviti slika korišćenjem svojstva list-style-image **ul { list-style-image: url("slika.png"); }**

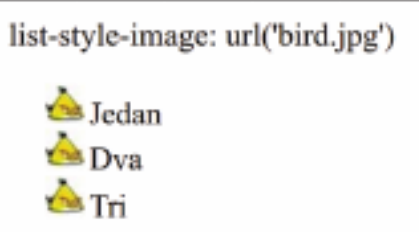

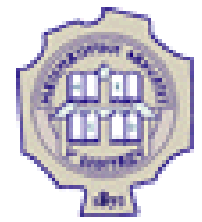

# Stilizovanje tabela

- Postoje i svojstva koja su karakteristična samo za tabele
	- Svojstvom border-collapse sa vrednošću collapse postavlja se da se susedne ćelije "slepe" tj. da imaju jedinstveni okvir

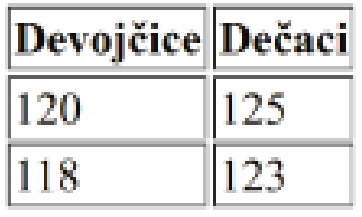

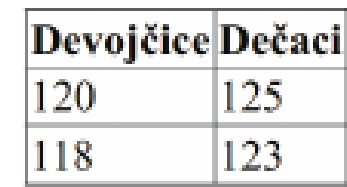

 Za poravnanje sadržaja ćelija tabele koriste se svojstva text-align i vertical-align (ovaj drugi samo za ćelije tabele): vrednosti su top, middle i bottom

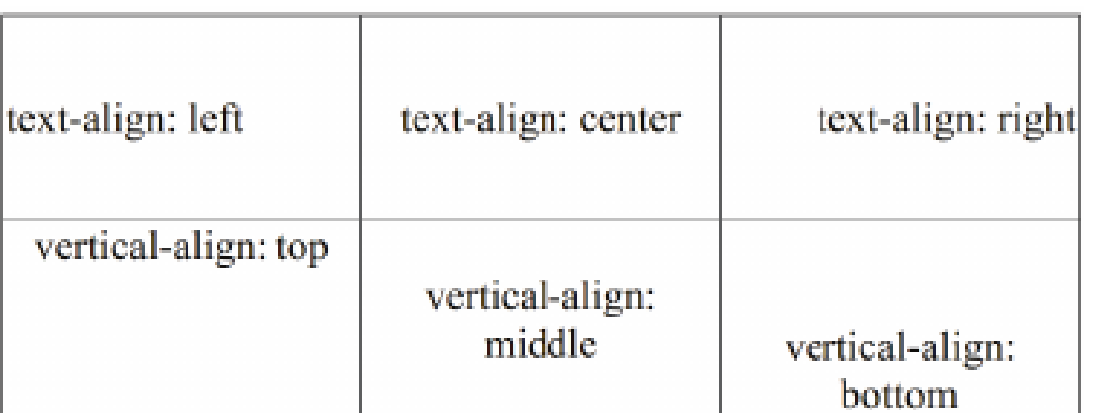

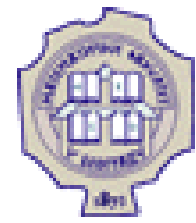

# Stilizovanje elemenata div i span

- Generički elementi div i span nemaju unapred definisanu semantiku; zadatak im je da grupišu neki sadržaj
- Obično se koriste u kombinaciji sa globalnim atributima id i class
- O Element div sluzi za grupisanje većih celina; prikazuje se kao blok element (block-level element)
- Element span sluzi za grupisanje manjih celina; prikazuje se kao linijski element (inline element)

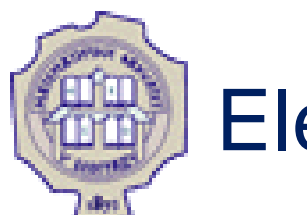

# Element div

- U ranijim verzijima HTML-a bio je jedan od najkorišćenijih elemenata
- U verziji HTML5 treba ga koristiti kada nijedan od semantičkih elemenata nije odgovarajući

```
<main>
   ...
   <div id="gallery">
     <!-- tri slicice na dnu centralnog dela strane -->
   </div>
</main>
```
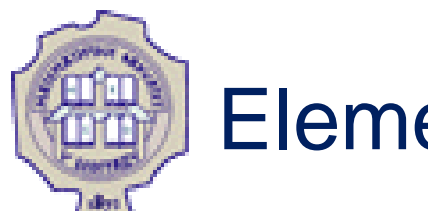

### Element span

O Koristi se kada je potrebno delu teksta dodeliti značenje koje nije definisano HTML standardom

O Bez dodatnih podešavanja prikazuju se isto na veb-strani; međ**ž**itim na ovaj način moguće je izdvojiti sve označene delove teksta sa veb strane ili korišćenjem CSS-a podesiti prikaz svih označenih elemenata

```
O Najčešće se koristi u kombinaciji sa atributom class
Osnovni delovi racunarskog sistema su <span class="termin">
procesor</span>,
<span class="termin">memorija</span> i
<span class="termin">ulazno-izlazni uredaji</span>.
<pre>
<code>
<span class="keyword">program</span> <span class="id">Hello</span>;
<span class="keyword">begin</span>
<span class="id">WriteLn</span>(<span class="str">'Zdravo, svete'</span>)
<span class="keyword">end</span>.
\langle/code\rangle</pre>
```
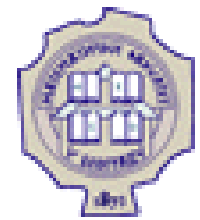

### Prikaz

- Razlikujemo dva načina prikaza elemenata:
	- blok elementi
		- **display: block;**
		- mogu da sadrže tekst, linijske elemente i druge blok elemente
		- prostiru se celom širinom bloka, slažu se jedan ispod drugog
		- div, section, article, header, footer, main, aside, form, p, ul, ol i li
	- O linijski elementi
		- **display: inline;**
		- mogu da sadrže tekst i linijske elemente
		- zauzimaju koliko i sadržaj, slažu se jedan pored drugog
		- span, a, img, em, strong, small, i, b, u, sub, sup

Puno sreće u učenju veb-tehnologija.

Nekoliko korisnih linkova: w3c, w3schools

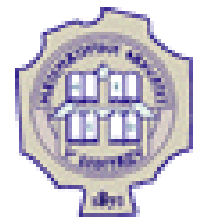

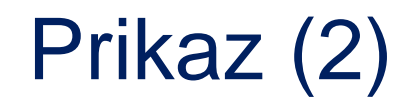

- Svojstvo display može imati različite vrednosti:
	- none element se u potpunosti izostavlja iz prikaza (ne zauzima nikakav prostor na strani)
	- block element se prikazuje kao blok element; mogu mu se postavljati širina, visina, okvir i margine
	- O inline element se prikazuje kao linijski element; može se podešavati okvir, margine, visina, ali ne i širina;
		- visina se postavlja svojstvom line-height; ima smisla podešavati samo levu i desnu marginu jer samo one pomeraju okolni sadržaj

Ovo je jedna rečenica na početku teksta. Urovom tekstu se nalazi linijski element jedan . Ovo je jedna r<del>ečenica na kraju</del>

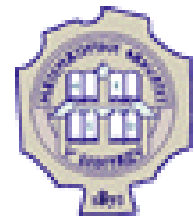

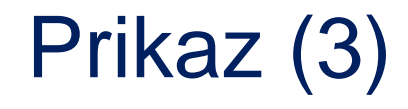

- Svojstvo display moze imati razlicite vrednosti:
	- O inline-block element se prikazuje kao linijski blok element; ne prostire se celom širinom, ali mu se mogu podešavati i širina i visina i margine

```
• Primer:
```

```
div { border: 1px solid red; }
div.inblock {
display: inline-block;
width: 100px; height: 50px;
margin: 10px;
}
```

```
<div>Ispred</div>
```

```
<div class="inblock">1</div>
<div class="inblock">2</div>
<div class="inblock">3</div>
<div class="inblock">4</div>
<div class="inblock">5</div>
<div class="inblock">6</div>
<div>Iza</div>
```
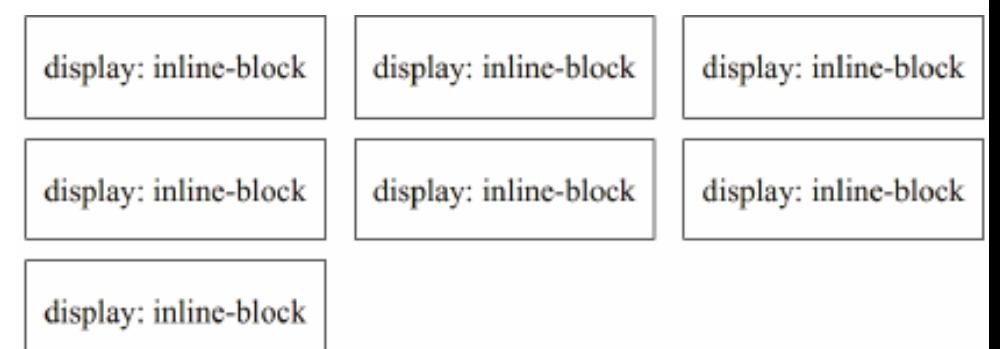

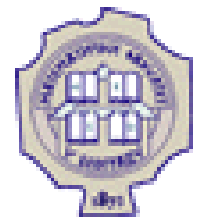

### **Zahvalnica**

Delovi materijala ove prezentacije su preuzeti iz:

- Skripte iz predmeta Uvod u veb i internet tehnologije, na Matematičkom fakultetu Univeziteta u Beogradu, autor prof. dr Filip Marić
- Prezentacija iz predmeta Uvod u veb i internet tehnologije, na Matematičkom fakultetu Univeziteta u Beogradu, autor dr Vesna Marinković
- Skripte iz predmeta Informatika na Univerzitetu Milano Bicocca, autor dr Mirko Cesarini